## How to Create Overlays to Collect Customer Insights

You can create a survey that collects customer insights.

- 1. Click on the *Campaigns* category on the left side of your screen.
- 2. Click the *Add Campaign* button at the top.
- 3. Choose *Survey*.

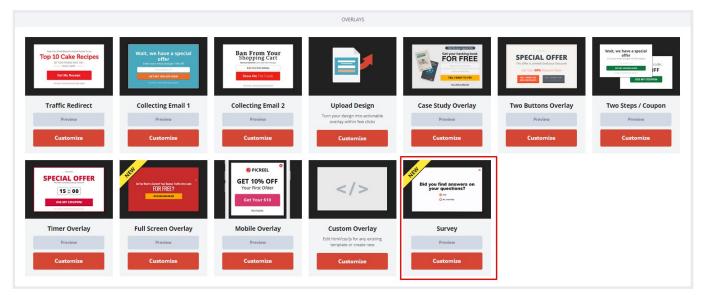

4. Modify the survey according to your needs and select the target audience. Read about the possible modifications in the Types of overlays section.